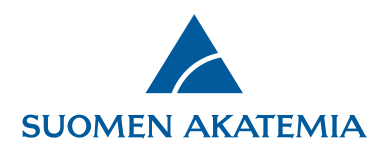

## **Verkkoasioinnin käyttöohje toimikuntien ja muiden valmistelu- ja päätöksentekoelinten jäsenille**

## **Hakemuksien etsiminen**

Hakemukset haetaan esiin **Etsi Hakemuksia**-välilehdeltä.

Voit etsiä omalla vastuullasi olevat hakemukset ruksaamalla **Vain minulle osoitetut hakemukset** ja painamalla **Hae.** Hakemuksia voi etsiä myös muilla alla olevassa kuvassa näkyvillä hakuehdoilla (hakemusnumero, haku, hakukategoria, hakijan nimi, tutkimusala, paneeli, toimikunta, valmisteluryhmä ja esittelijä), tai yhdistelemällä hakukriteerejä.

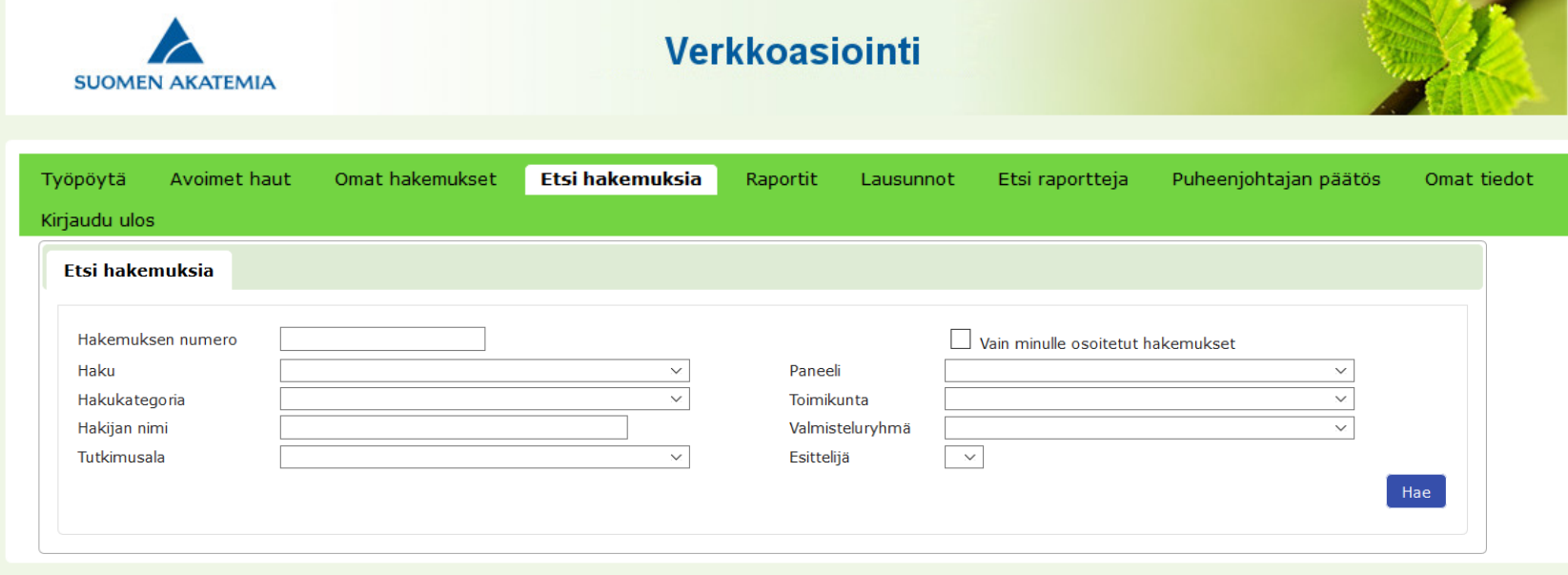

21.9.2020

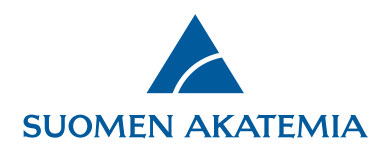

## **Hakutulokset**

Hakutuloksen voi järjestää haluamansa kriteerin mukaisesti klikkaamalla sarakkeen otsikkoa. Esimerkiksi klikkaamalla otsikkoa **Hakija** saa hakemukset sukunimen mukaiseen aakkosjärjestykseen.

Yksittäisen hakemuksen saa avattua linkistä **Näytä hakemus**.

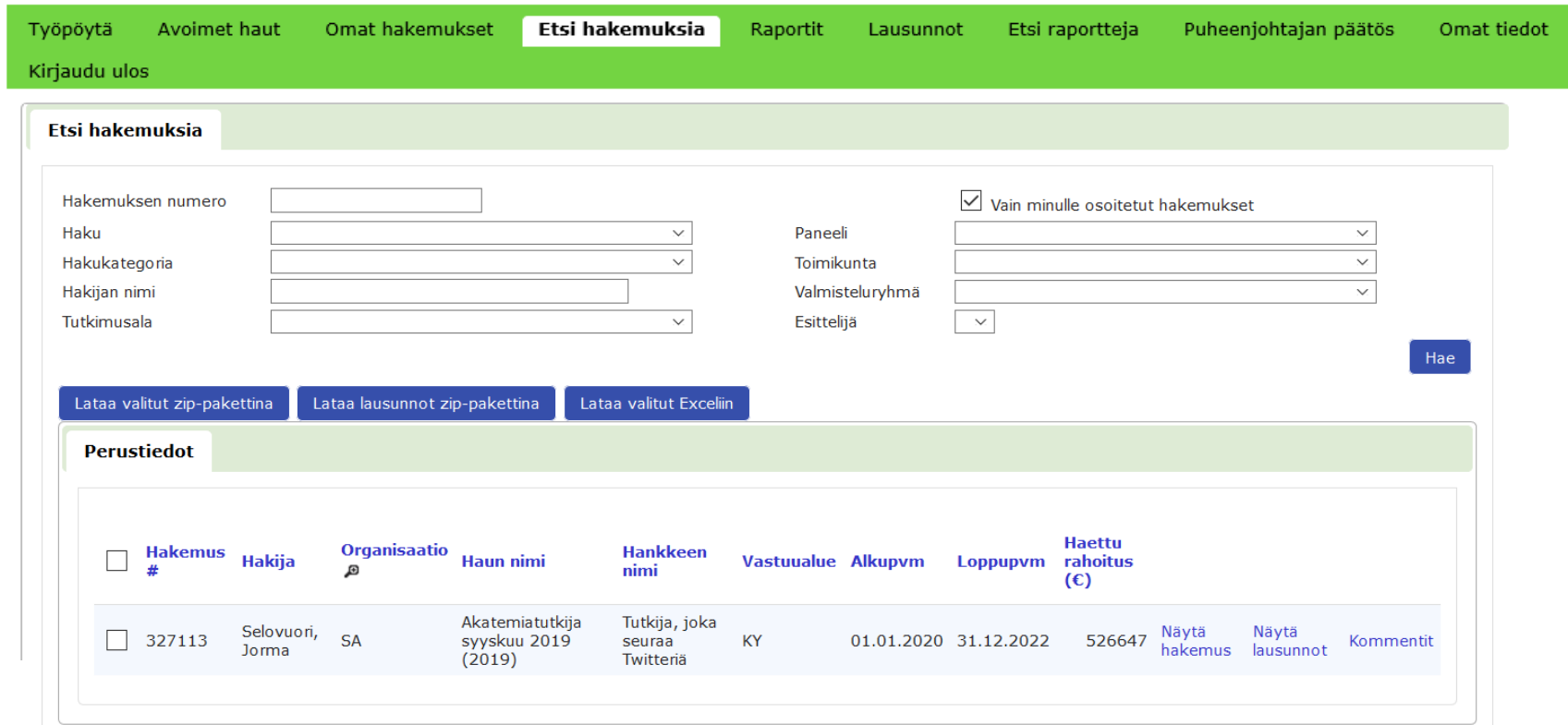

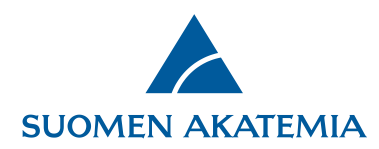

Hakemuksen paneeli- tai yksittäisen lausunnon näkee klikkaamalla linkkiä **Näytä lausunnot**. Linkki avaa hakemuksen paneelilausunnon ja mahdollisen yksittäisen lausunnon. Jos linkkiä ei ole, hakemukselle ei ole vielä luotu paneeli- eikä yksittäistä lausuntoa. Esi- ja tukilausuntoja ei näytetä.

Hakemukset voi ladata zip-pakettina offline-työskentelyä varten ruksaamalla halutut hakemukset, ja painamalla **Lataa valitut zippakettina**. Kaikki hakutulokseen tulleet hakemukset saa valittua kerralla painamalla otsikkorivillä olevaa ruksiboksia. Ladatuista hakemuksista muodostuu pdf-tiedostot sisältävä zip-tiedosto, jonka voi tallentaa omalle työasemalle myöhempää käyttöä varten. Valittujen hakemusten paneelilausunnot voi ladata painikkeesta **Lataa lausunnot zip-pakettina.**

Hakemusten tiedot voi viedä Excel-tiedostoon painikkeesta **Lataa valitut Exceliin**.

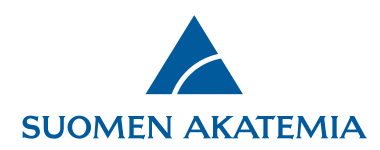

Hakemusrivillä olevasta **Kommentit**-linkistä pääsee näkemään hakemukselle annetut kommentit. Kommentit on tarkoitettu toimikunnan tai muun vastaavan elimen sisäisen työskentelyn tueksi. Kommentit ovat luottamuksellisia. Ne eivät näy hakijalle eivätkä muille päätösvalmistelutyön ulkopuolisille käyttäjille.

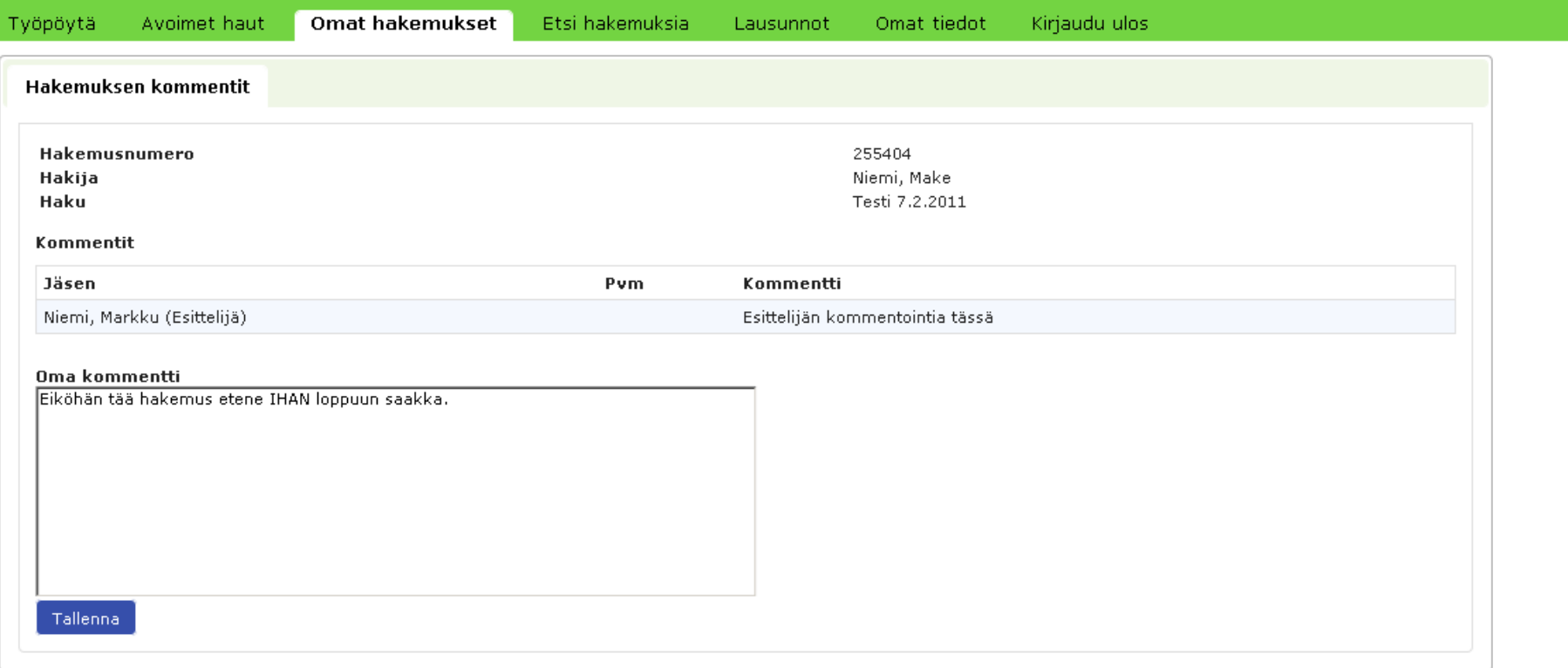

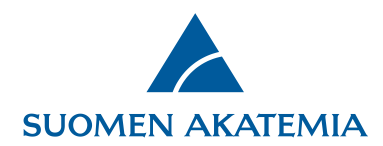

## **Raporttien etsiminen**

Jätettyjä raportteja voi hakea välilehdeltä **Etsi raportteja**.

Raportteja voi hakea alla olevassa kuvassa näkyvillä hakukriteereillä (päätöksen numero, vastuullinen johtaja, rahoituskauden päättymisvuosi, tutkimusohjelma, toimikunta, raportin tekovuosi, tutkimusala, käyttötarkoitus) tai yhdistelemällä hakukriteerejä. Hakutuloksiin voi sisällyttää myös hyväksytyksi merkityt raportit laittamalla ruksin kohtaan **Näytä myös hyväksytyt raportit**. Hakutuloksia voi järjestellä haluamansa mukaisesti klikkaamalla sarakkeen otsikkoa.

Yksittäisen raportin saa avattua pdf-tiedostona linkistä Näytä PDF.

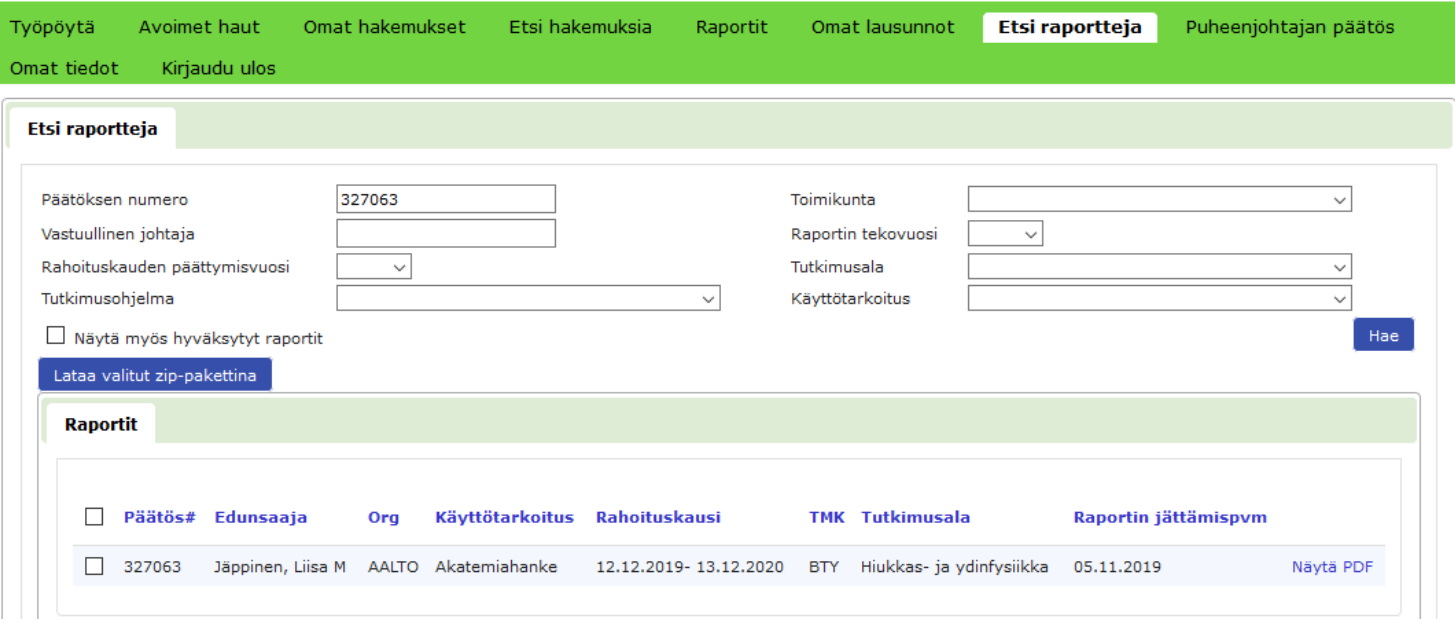

Raportit saa ladattua zip-pakettina painikkeesta ruksaamalla halutut raportit, ja painamalla **Lataa valitut zip-pakettina**.